# **MOXA**

## **ioLogik R1200 Series Quick Installation Guide**

**Second Edition, April 2015**

#### **Overview**

The ioLogik R1200 comes with 2 RS-485 serial ports, which can be used in one of two ways:

- 1. For backup or asset monitoring, or
- 2. As an RS-485 repeater.

The ioLogik R1200 has the industry's first all-in-one design and provides Automatic Field Configuration via USB. No technical background is needed, and maintenance is easy since users can upload a device's configuration settings and firmware via USB, without needing to take a PC to the field site.

#### **Model Selection:**

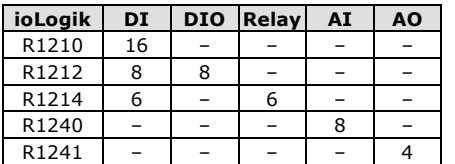

#### **Package Checklist**

- 1 ioLogik R1200 series remote I/O product
- Documentation and software CD
- Quick installation guide (printed)

#### **Specifications**

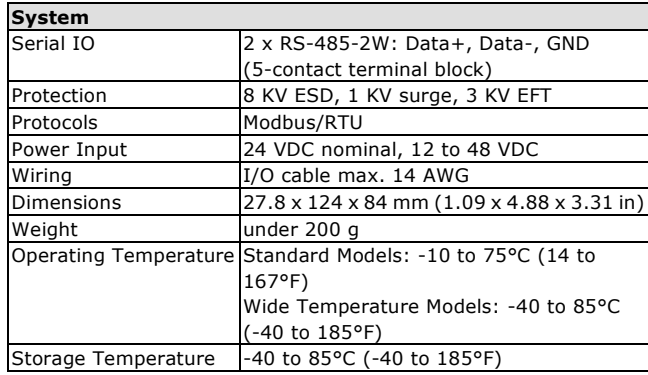

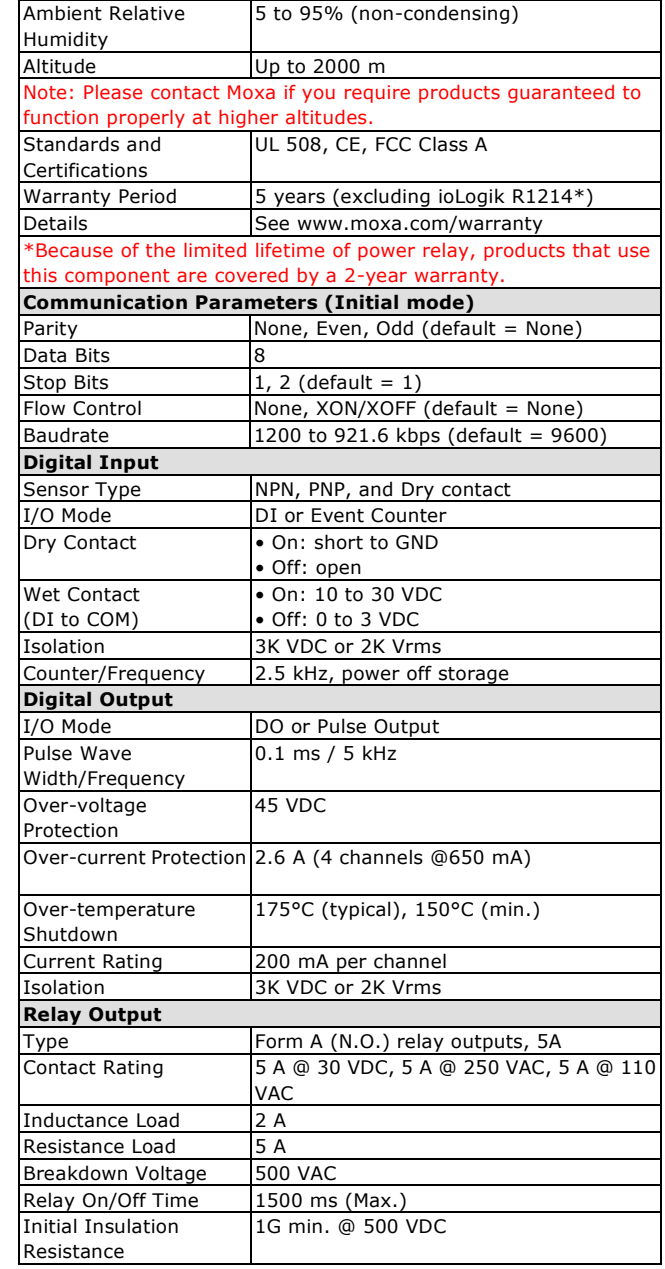

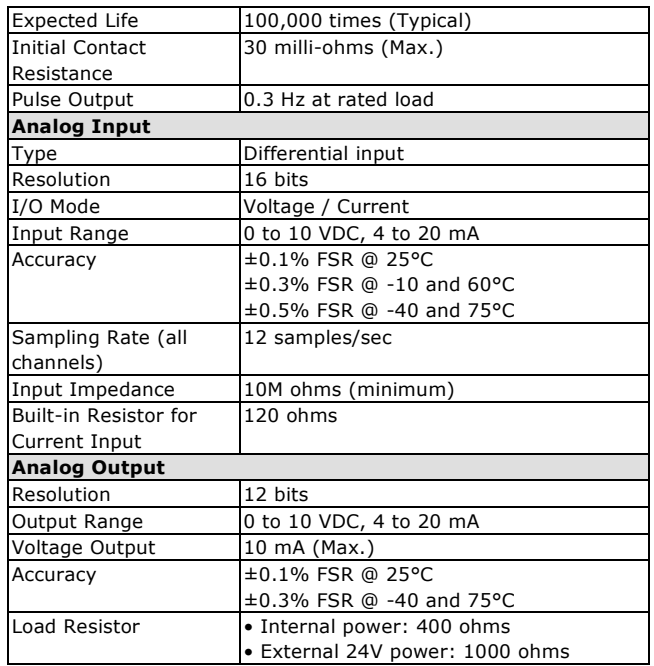

#### **Installation**

#### **Power and Networking**

Connect the +12 to +48 VDC power line to the ioLogik R1200's terminal block V+ terminal; connect the ground from the power

supply to the V- terminal. Connect the ground pin ( $\overrightarrow{ }$ ) if earth ground is available.

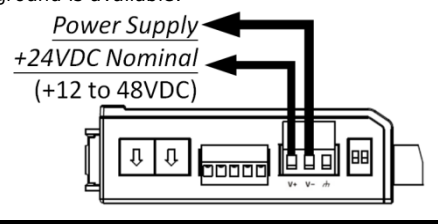

**NOTE** For safety reasons, the wires attached to the power should be at least 2 mm (12 gauge) in diameter.

#### **P/N: 1802012002011**

#### **Switch Settings**

The R1200 series provides Dual/Rep and Run/Initial switch settings to set up the communication mode.

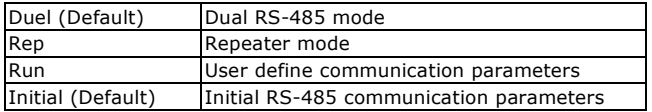

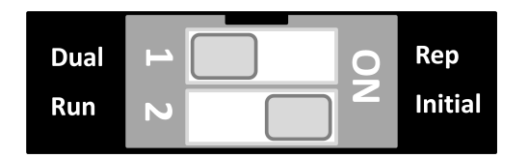

#### **Jumper Settings**

The models with DIO or AI channels require configuring the jumpers inside the enclosure. Remove the screw located on the back panel and open the cover to configure the jumpers.

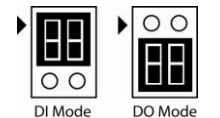

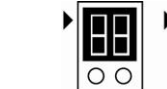

Voltage Mode Current Mode

DIO mode configuration is shown to the right (default: DO Mode).

Analog mode configuration is shown to the right (default: Voltage Mode).

 $\overline{O}$ 

#### **Mounting**

The ioLogik R1200 is designed with a vertical form factor, and can be used with both DIN-Rail and wall mounting applications. When mounting on a rail, release the bottom mounting kit, install the ioLogik on the rail, and then restore the bottom mounting kit to fix the ioLogik to the rail. When using wall mounting, release both the upper and bottom DIN-Rail kits.

#### **LED Indicators**

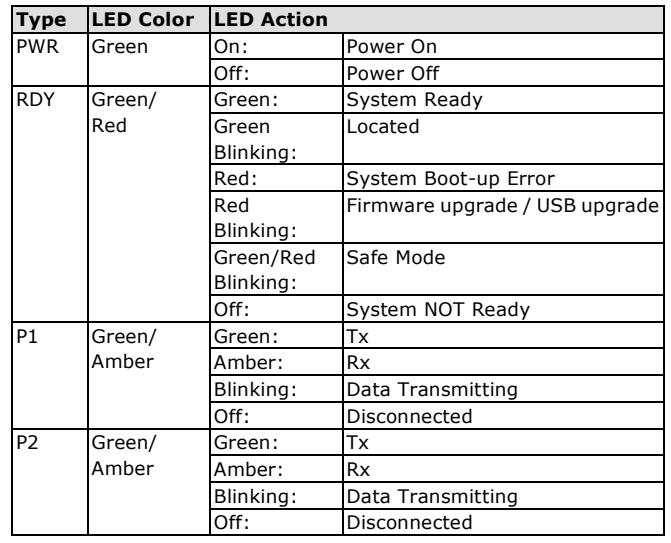

### **I/O Wiring**

#### **Digital Input/Output (Sink Type)**

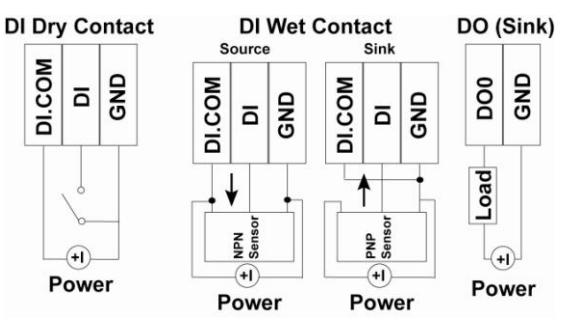

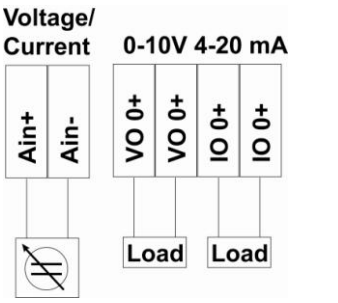

#### **Analog Input Relay Output (Form A)**

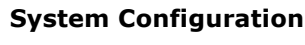

#### **ioSearch Utility**

ioSearch is a search utility that helps users locate an ioLogik R1200 on the local network. The utility can be found in the Document and Software CD  $\rightarrow$  Software  $\rightarrow$  ioSearch: the latest version can be downloaded from Moxa's website.

#### **Load Factory Default Settings**

There are three ways to restore the ioLogik R1200 to the factory default settings.

- 1. Hold the RESET button for 5 seconds.
- 2. Right click the specified ioLogik in the ioSearch utility and select "Reset to Default."
- 3. Select "Load Factory Default" from the web console.

#### **Modbus Address Table**

Please refer to the user's manual for details of the ioLogik's Modbus address.

**NOTE** A "load" in a circuit schematic is a component or portion of the circuit that consumes electric power. For the diagrams shown in this document, "load" refers to the devices or systems connected to the remote I/O unit.

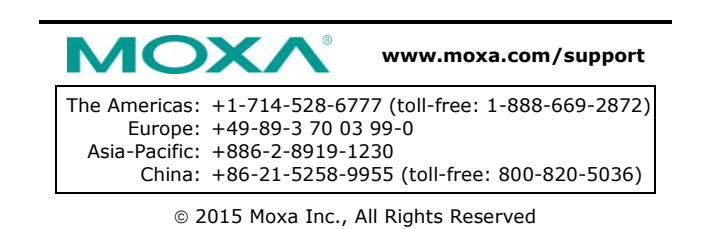

 $\overline{2}$ ပ

Load

 $\bigoplus$ Power